## **Lüftersteuerung Radonsystem**

## **Funktionen:**

Das normale Handbuch des Radonsystems erklärt dessen Funktionsweise als reines Messgerät für radioaktive Zerfälle von dem Edelgas Radon. Diese Zusatzanleitung ergänzt das Handbuch so, dass das Radonsystem nicht mehr nur als Messgerät arbeitet, sondern nun auch Lüfter ein und ausschalten kann mit Hilfe eines Funkempfängers (Steckdosengehäuse oder Abzweigdose). Alle Funktionen, die im Handbuch beschrieben sind (Datenauslesen per Bluetooth etc.), bleiben erhalten.

Wenn das Radonsystem eine erhöhte Radonkonzentration erkannt hat, schaltet es einen Lüfter mit Hilfe des mitgelieferten Funkempfängers ein. Dieser Lüfter befördert das gesundheitsschädliche Radon aus den Räumlichkeiten. Wenn die Konzentration wieder gesunken ist, wird der Lüfter ausgeschaltet.

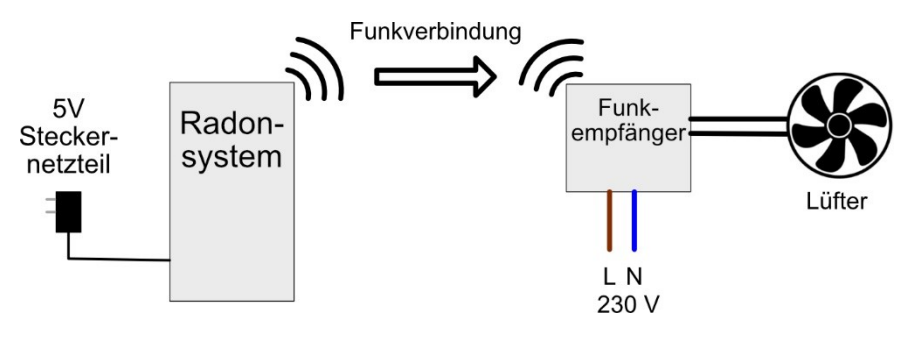

## **Vorbereitung**:

Schließen Sie bis zu vier Ambientika-Lüfter an den Funkempfänger an. Dafür sind 4 Klemmen vorgesehen. Die beiden Klemmen mit der Bezeichnung "Output 1" werden direkt geschaltet. Die beiden Klemmen mit der Bezeichnung "Output 2" werden 70 Sekunden verzögert eingeschaltet. An die Klemme mit der Bezeichnung "Input" wird die Netzzuleitung angeschlossen (Phase L und Neutralleiter N).

Nach dem Anschluss der Kabel schließen Sie die Abzweigdose und schalten den Funkempfänger ein.

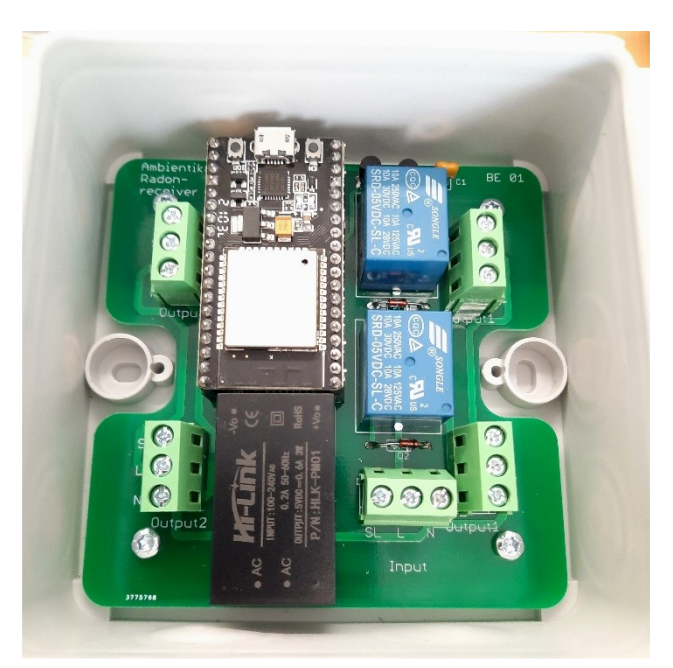

Lesen Sie nun das Handbuch des Radonsystems aufmerksam durch und schalten Sie es ein.

Auf der Rückseite geht es nun weiter mit den Einstellungen.

## **Einstellungen**:

Zu den Einstellungen kommen Sie durch Drücken der OK-Taste (wie in der Anleitung des Radonsystems beschrieben). In den Einstellungen finden Sie nun drei weitere Werte:

**Receiver**: [Ja / Nein]

Diese Einstellung gibt an, ob das Radonsystem mit einem Funkempfänger verbunden werden soll oder nicht. Die Standardeinstellung ist "Ja". Das Gerät kann also einen Lüfter einschalten.

**Max**: [10 - 2000 Bq/m³]

Der eingestellte Wert muss überschritten werden, damit die Lüftung einschaltet.

**Min**: [10 - 2000 Bq/m<sup>3</sup>]

Der eingestellte Wert muss unterschritten werden, damit die Lüftung wieder ausschaltet.

Wenn alles eingestellt ist, beginnt das Gerät mit der Messung und Sie sehen folgenden Bildschirm:

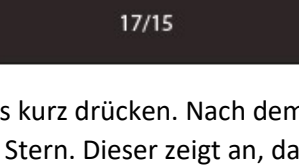

124  $Bq/m<sup>3</sup>$ 

 $17/15$ 

124  $Bq/m<sup>3</sup>$ 

Sie können die Funkverbindung testen, indem Sie die Pfeiltaste nach rechts kurz drücken. Nach dem Drücken erscheint auf dem Display in der oberen, rechten Ecke ein kleiner Stern. Dieser zeigt an, dass gerade zum Funkempfänger gesendet wird.

Nach wenigen Sekunden sollte der Lüfter (oder mehrere, je nachdem wie viele Sie angeschlossen haben) eingeschaltet werden und auf dem Display erscheint ein kleiner Punkt in der unteren, rechten Ecke. Wenn der Punkt sichtbar ist, wird gelüftet. Wenn der Punkt nicht zu sehen ist, wird nicht gelüftet. Durch erneutes

Drücken der Pfeiltaste nach rechts wird der Lüfter wieder ausgeschaltet. Nun können Sie das Gerät automatisch lüften lassen.

Sollten die Lüfter nicht einschalten, überprüfen Sie bitte, ob Sie sie an die richtigen Klemmen angeschlossen haben. Die Lüfter an den 70-Sekunden-Verzögerungsklemmen werden sich erst nach 70 Sekunden einschalten. Prüfen Sie auch, ob der Funkempfänger Spannung bekommt. Eventuell ist auch die Entfernung zum Radonsystem zu groß.